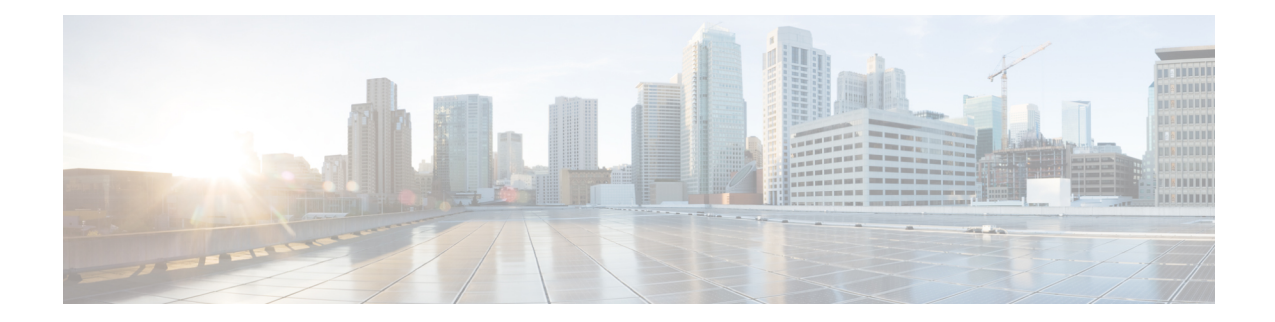

# **Peer Profile Configuration Mode Commands**

The Peer Profile Configuration Mode is used to configure the peer profiles for GGSN, P-GW, or S-GW service to allowsflexible profile based configuration to accommodate growing requirements of customizable parameters with default values and actions for peer nodes of GGSN, P-GW, or S-GW.

**Command Modes** Exec > Global Configuration > Peer Profile Configuration

**configure > peer-profile service-type <service-type> {default | name** *peer\_profile\_name*

Entering the above command sequence results in the following prompt:

[*context\_name*]*host\_name*(config-peer-profile-ggsn/pgw/sgw-access/nw)#

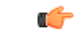

The commands or keywords/variables that are available are dependent on platform type, product version, and installed license(s). **Important**

- [arp-mapping,](#page-1-0) on page 2
- [description](#page-2-0) , on page 3
- end, on [page](#page-3-0) 4
- exit, on [page](#page-4-0) 5
- [gtpc,](#page-5-0) on page 6
- [lawful-intercept,](#page-7-0) on page 8
- [no-qos-negotiation,](#page-8-0) on page 9
- [upgrade-qos-supported,](#page-9-0) on page 10

I

## <span id="page-1-0"></span>**arp-mapping**

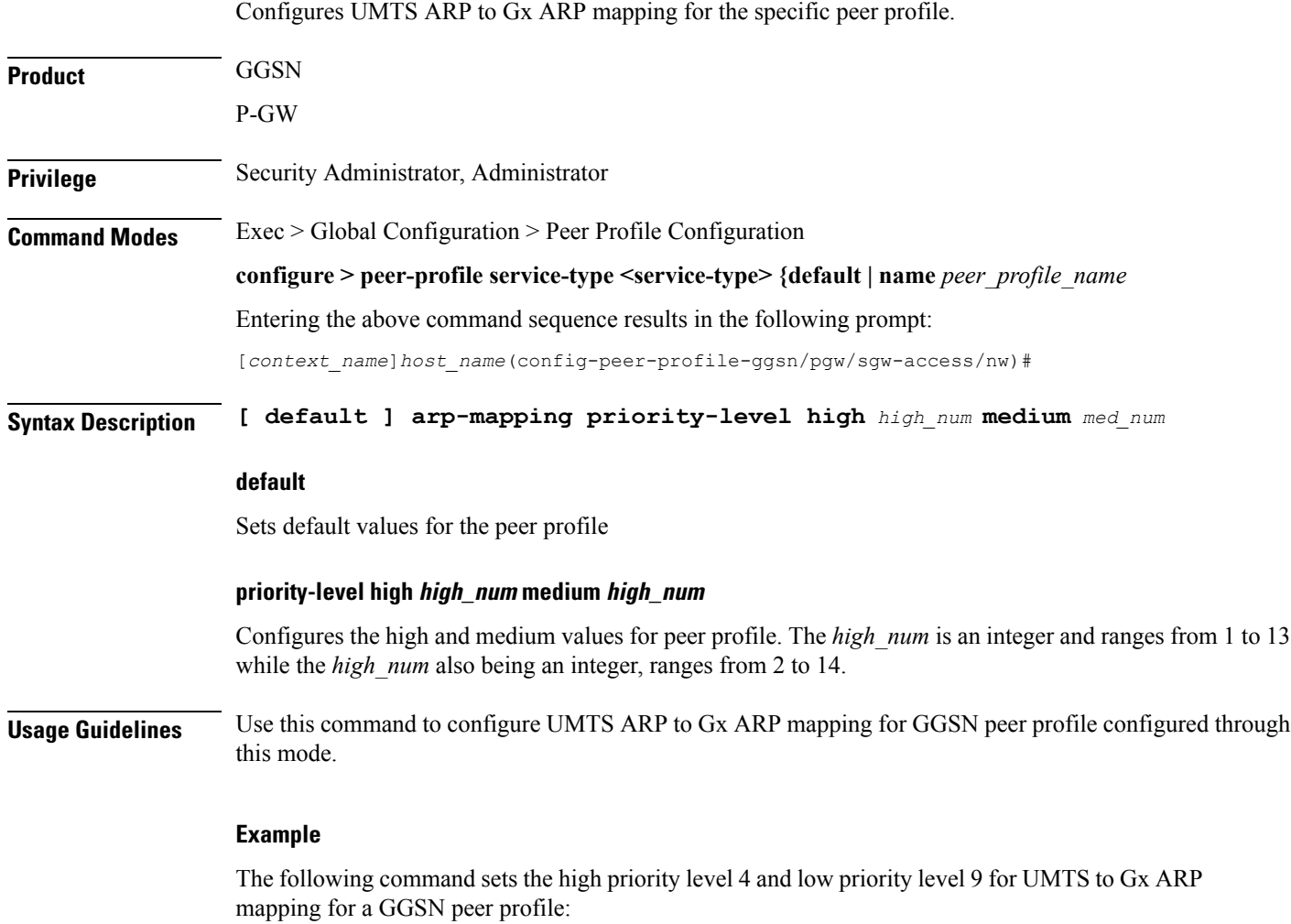

**arp-mapping priority-level high** *4* **medium** *9*

## <span id="page-2-0"></span>**description**

Sets a relevant descriptive string for the specific peer profile. By default it is blank.

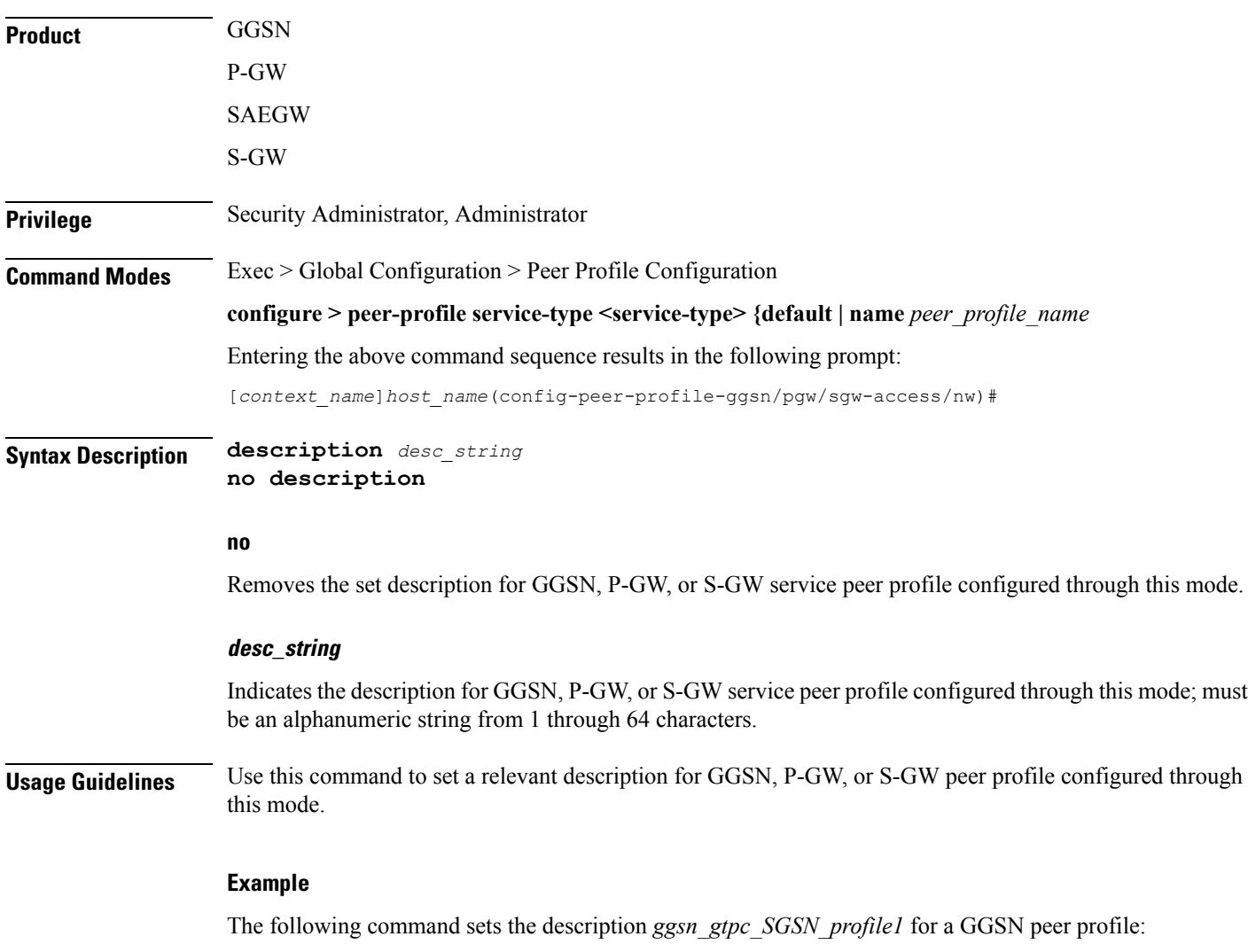

**description ggsn\_gtpc\_SGSN\_profile1**

I

#### <span id="page-3-0"></span>**end**

Exits the current configuration mode and returns to the Exec mode.

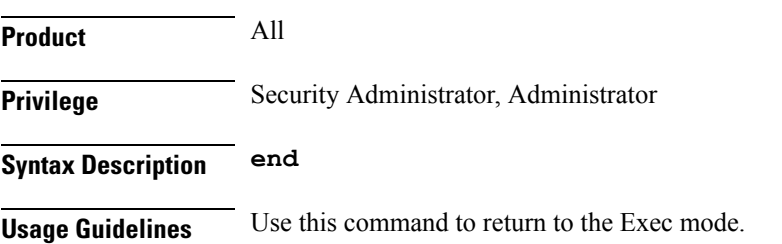

#### <span id="page-4-0"></span>**exit**

I

Exits the current mode and returns to the parent configuration mode.

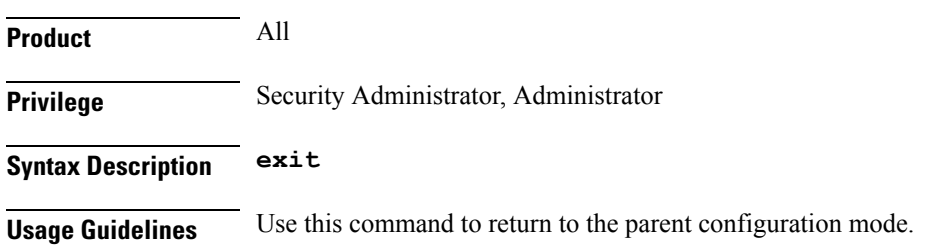

L

### <span id="page-5-0"></span>**gtpc**

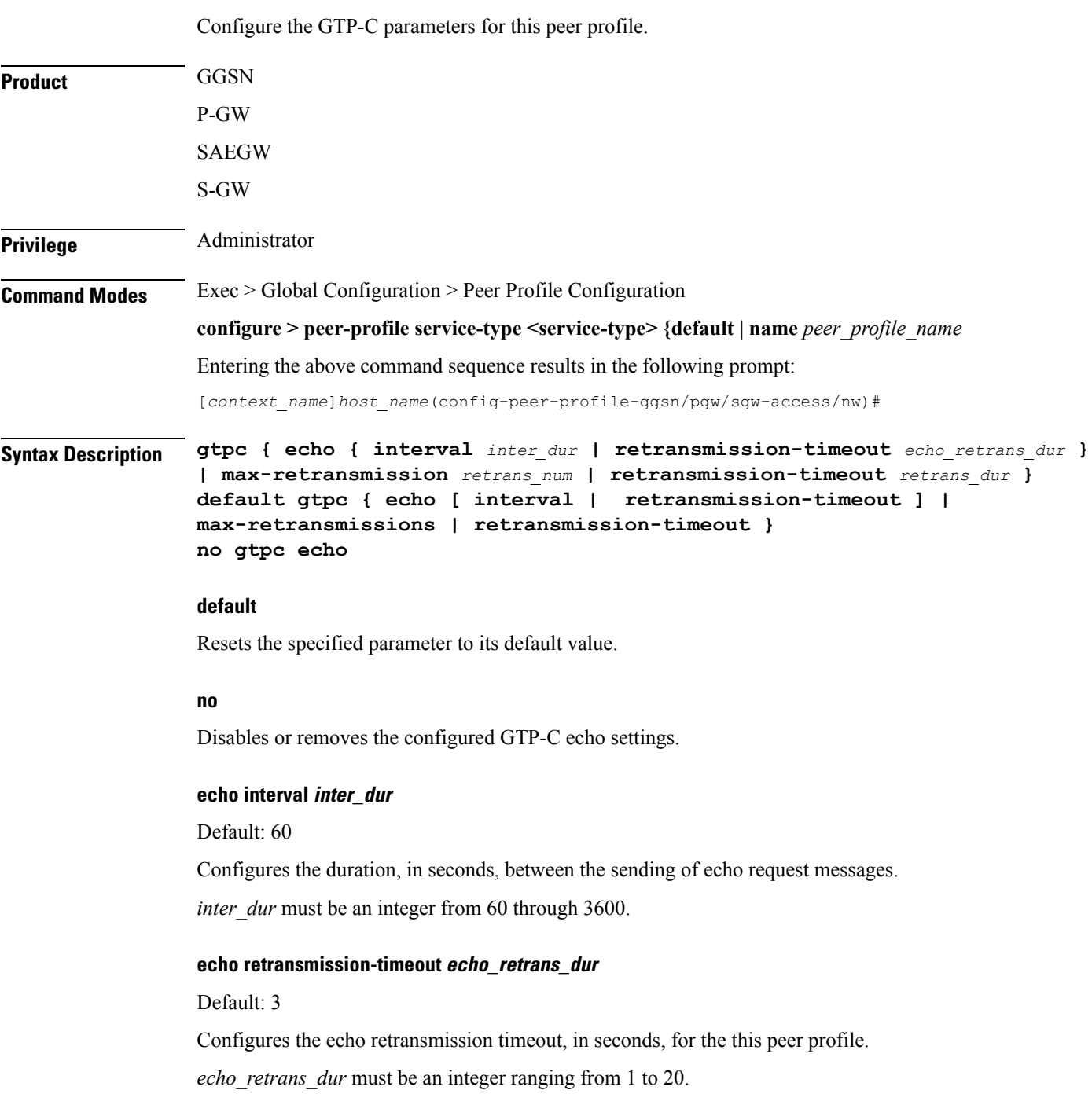

 $\mathbf{l}$ 

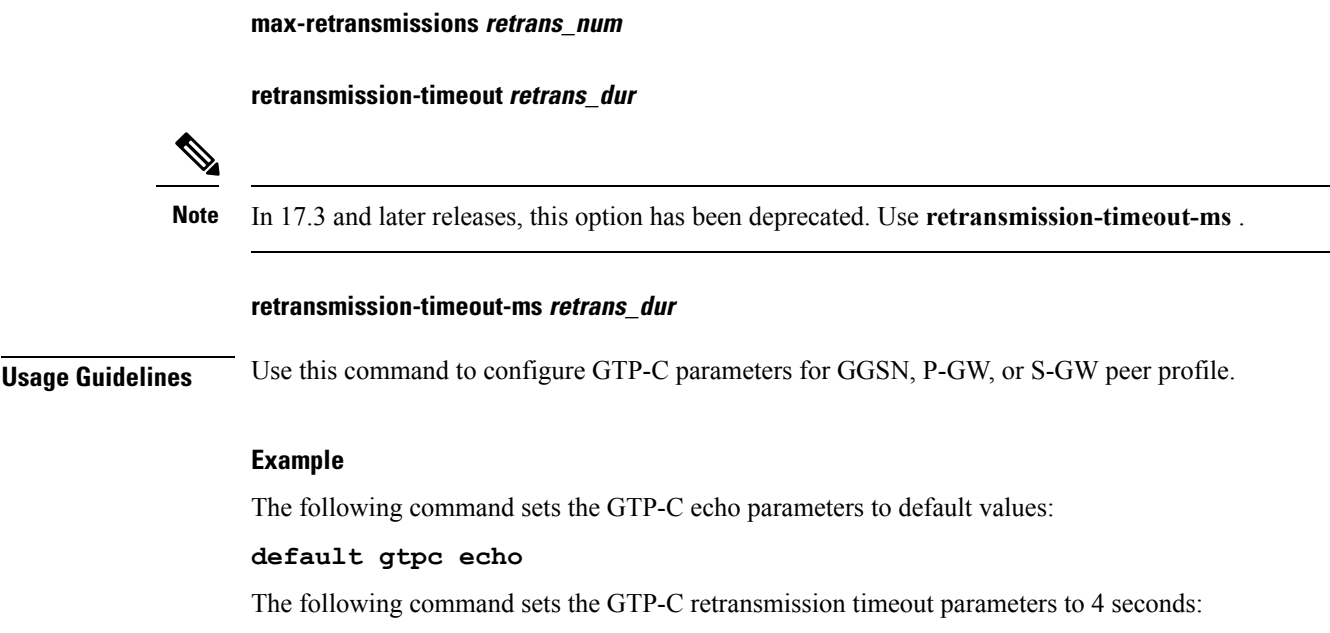

**default gtpc retransmission-timeout-ms**

**Peer Profile Configuration Mode Commands**

## <span id="page-7-0"></span>**lawful-intercept**

Refer to the *Cisco ASR 5x00 Lawful Intercept Configuration Guide* for a description of this command.

#### <span id="page-8-0"></span>**no-qos-negotiation**

Configures overriding of No-Qos-Negotiation flag in common flag IE received from peer node.

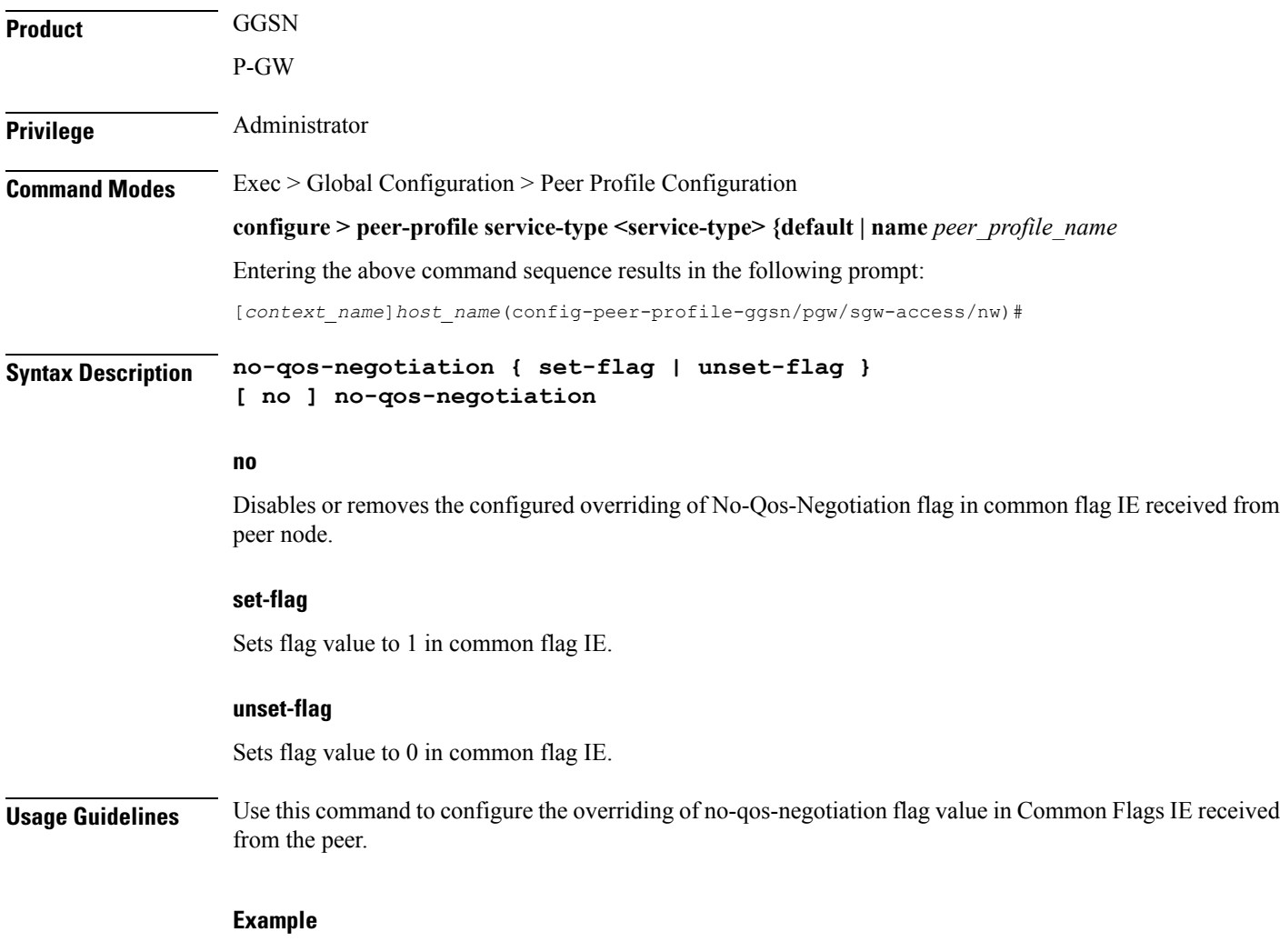

The following command sets the flag value to true, i.e. 1, in Common Flags IE:

**no-qos-negotiation set-flag**

# <span id="page-9-0"></span>**upgrade-qos-supported**

Configures overriding of upgrade-Qos-supported flag in common flag IE received from peer node.

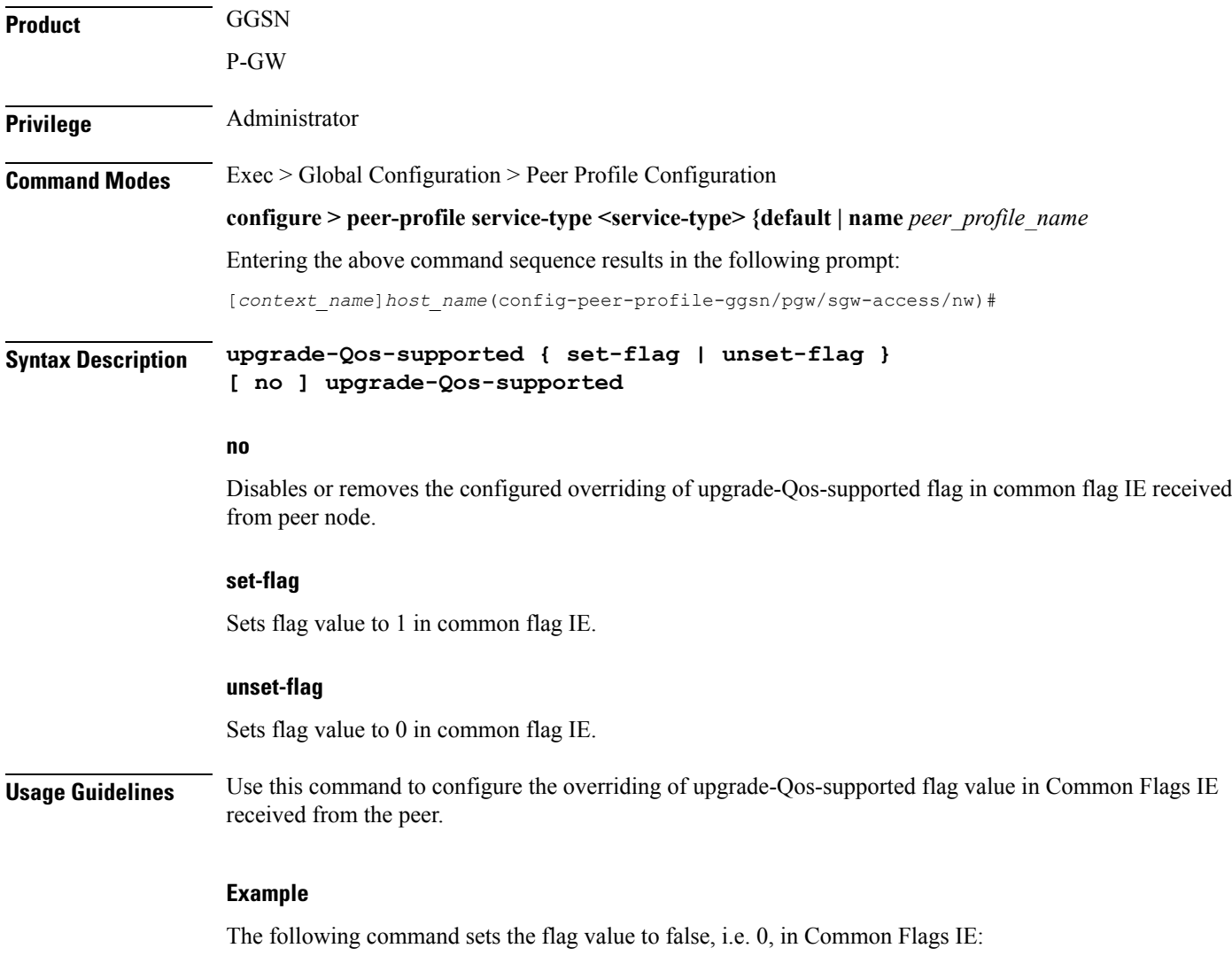

**upgrade-Qos-supported unset-flag**